## **Frame Boards**

## **Replacing a Frame Board**

Boards can be installed or replaced in the frame to increase the available resources of your switcher, or replace a failing component. With the exception of the Frame CPU, all boards in the frame are hot-swappable.

*Note: Any resources provided by that board will be lost when the board is removed. For example, if you remove the Crosspoint board there will be no video routing in the frame.*

*Note: If you are replacing a Video Input board with a MultiProcessor Input board, ensure that all of the inputs are set to the same format that the switcher is operating in. If an input is not set to the same format that the switcher is operating, the MultiProcessor Input board may become unresponsive.*

## **To Install a Frame Board**

*Warning Hazardous Voltages: Hazardous voltages are present in this device as long as any of the power supplies are connected to the AC power.*

*ESD Susceptibility: Static discharge can cause serious damage to sensitive semiconductor devices. Avoid handling the switcher circuit boards in high static environments such as carpeted areas and when synthetic fiber clothing is worn. Touch the frame to dissipate static charge before removing boards from the frame and exercise proper grounding precautions when working on circuit boards.*

- **1.** Refer to any instructions that came with your new board for special installation instructions.
- **2.** Refer to the Upgrade Notes for the version of software on your switcher to ensure that the board you are installing is supported.
- **3.** Locate the slot in the front or rear of the frame where the new board is to be installed. Board location can be found on the label on the inside of the frame door and on the quick-start poster that came with your frame.

*Tip: If a board is already installed in that slot and needs to be removed, use the ejector tabs to unseat the board (front boards) or undo the retaining bolts (rear boards) and slide it out of the frame. Some ejector tabs have locks or screws that hold them closed.*

**4.** Inspect the power connector blades on the edge of the board to ensure that they are not bent or damaged.

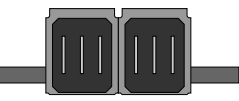

*Figure 1: Power Connector Blades*

*Important: If the blades in the power connectors are bent or damaged, contact Ross Video Technical Support. Do not attempt to install a damaged board.*

**5.** With the ejector tabs in the open position (front boards), align the edges of the board with the guide rails and slide the board into the slot. When the board stops sliding freely, push firmly to seat the board and secure it with the ejector tabs (front boards) or retaining bolts (rear boards).

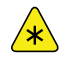

*Important: If there is significant resistance when seating the board, remove the board from the frame and inspect the connectors for bent pins or other damage to the connectors.*

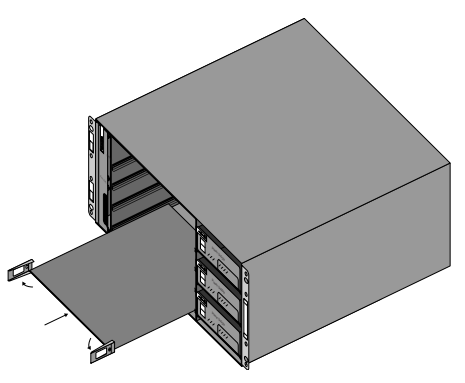

*Figure 2: Board Installation (front boards)*

When the board is installed the switcher checks the version of software on the board and upgrades/downgrades the board as required to match the version of software that is running on the switcher.

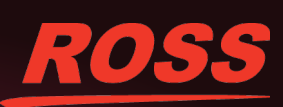

© 2016 Ross Video Limited. Ross®, Octane®, Acuity® and any related marks are trademarks or registered trademarks of Ross Video Limited. All other trademarks are the property of their respective companies. PATENTS ISSUED a lity for errors or omissions. Neither is any liability assumed for damages resulting from the use of the information contained herein